## **张家口市2024年**

# **硕博人才引进报名系统**

**考生使用指南**

#### **第 一 步 :** 登 录 " 张 家 口 市 2 0 2 4 年 硕 博 人 才 引 进 公 告 " 在 线 网 址 网 址 : h t t p s : / / s . n u o yo u k a o . c o m / s /2 4 1 2 3

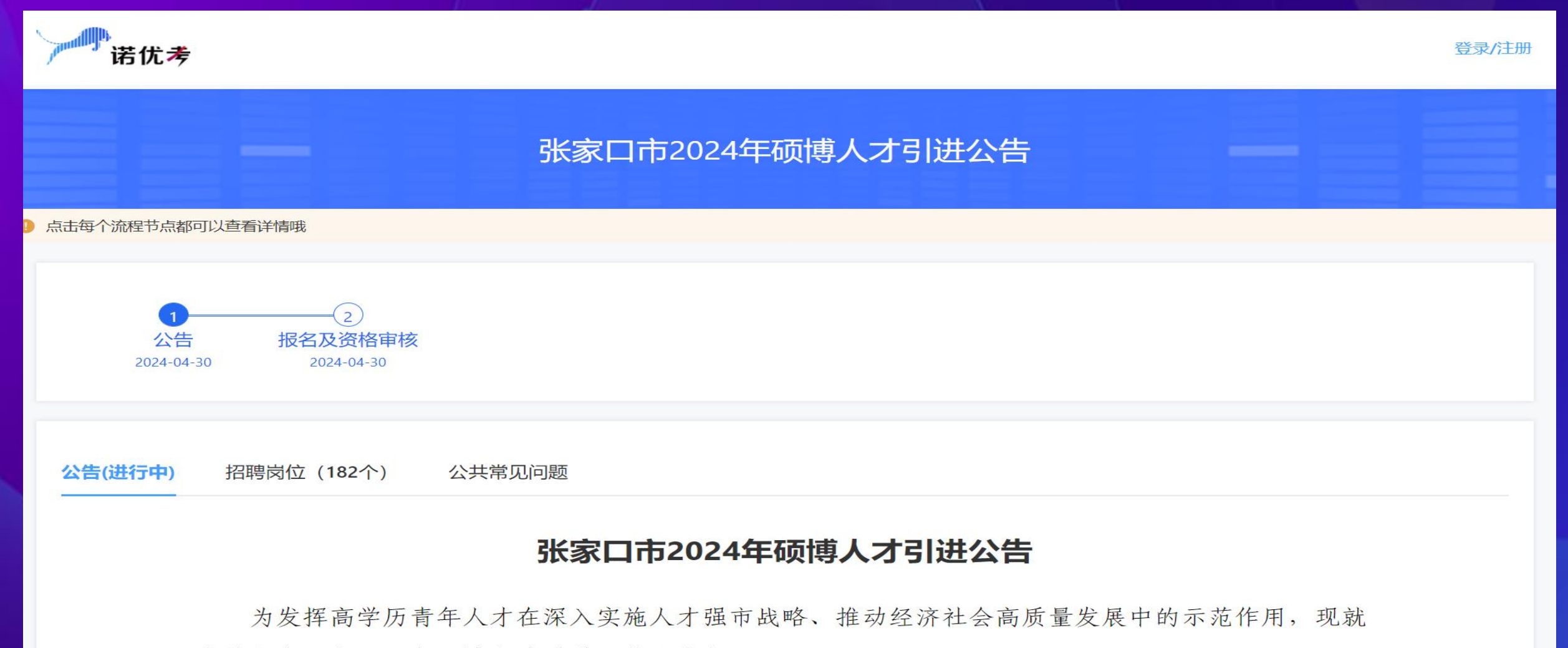

实施张家口市2024年硕博人才引进工作公告如下:

#### **第 二 步 :** 如 下 图 所 示 , 点 击 " 0 2 报 名 及 资 格 审 核 " 流 程 后 , 点 击 下 方的"登录"按钮

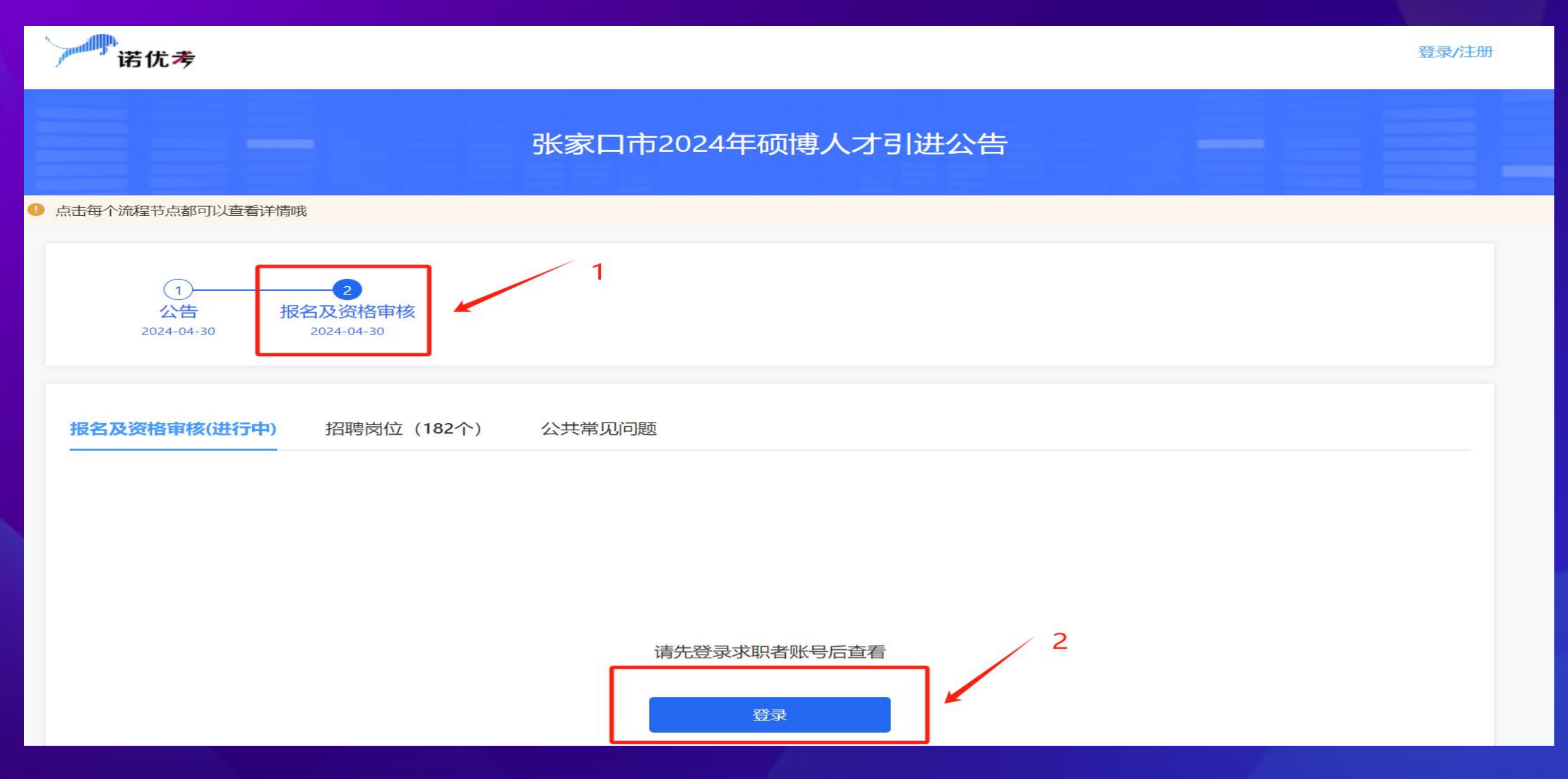

**第 三 步 :** 考 生 首 次 登 录 , 选 择 " 验 证 码 登 录 " , 输 入 考 生 手 机 号 后 , 获取验证码并填写后,点击"登录"按钮,系统将自动为考生创建账 号 。

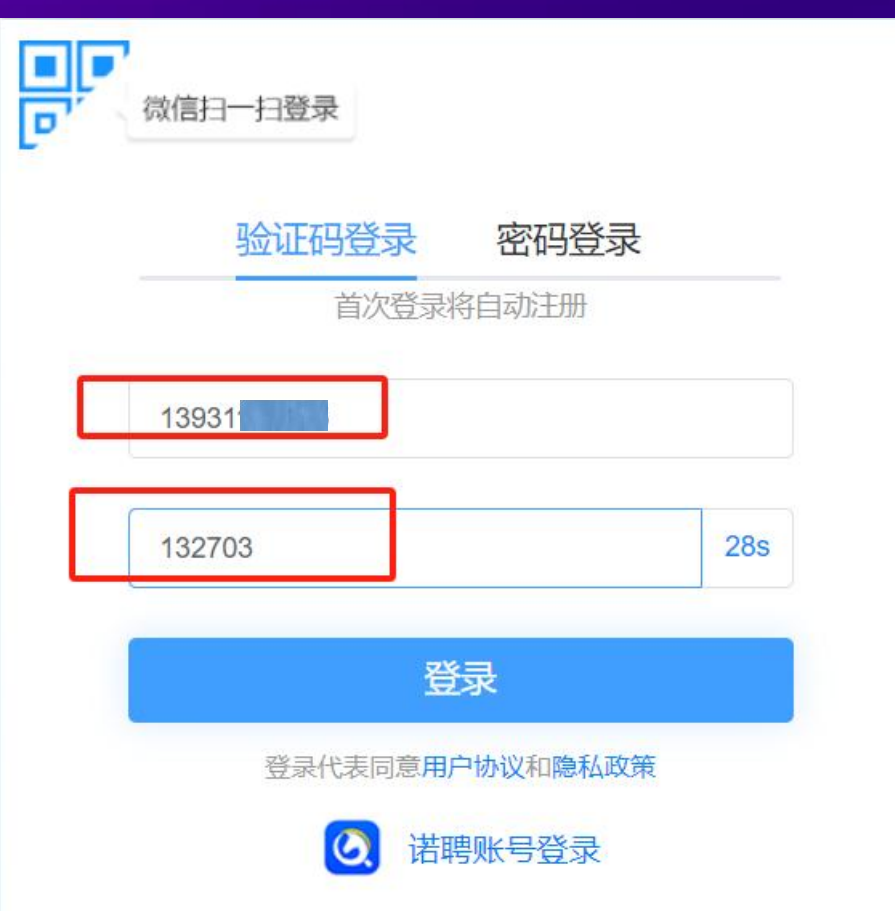

#### **第 四 步 :** 考 生 登 录 账 号 后 , 需 进 行 实 名 认 证 , 点 击 " 前 往 验 证 " 按 钮 后 进 入 验 证 页 面 。

报名及资格审核(进行中)

招聘岗位 (183个)

公共常见问题

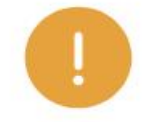

提示 您还没有实名认证,无法报名!

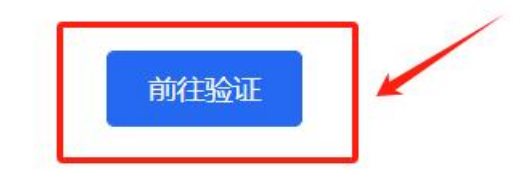

**第 五 步 :** 考 生 点 击 " 立 即 验 证 " 按 钮 , 然 后 出 现 右 图 所 示 弹 窗 , 考 生 输 入 真 实 的 姓 名 和 身 份 证 后 , 点 击 " 认 证 " 即 可 。

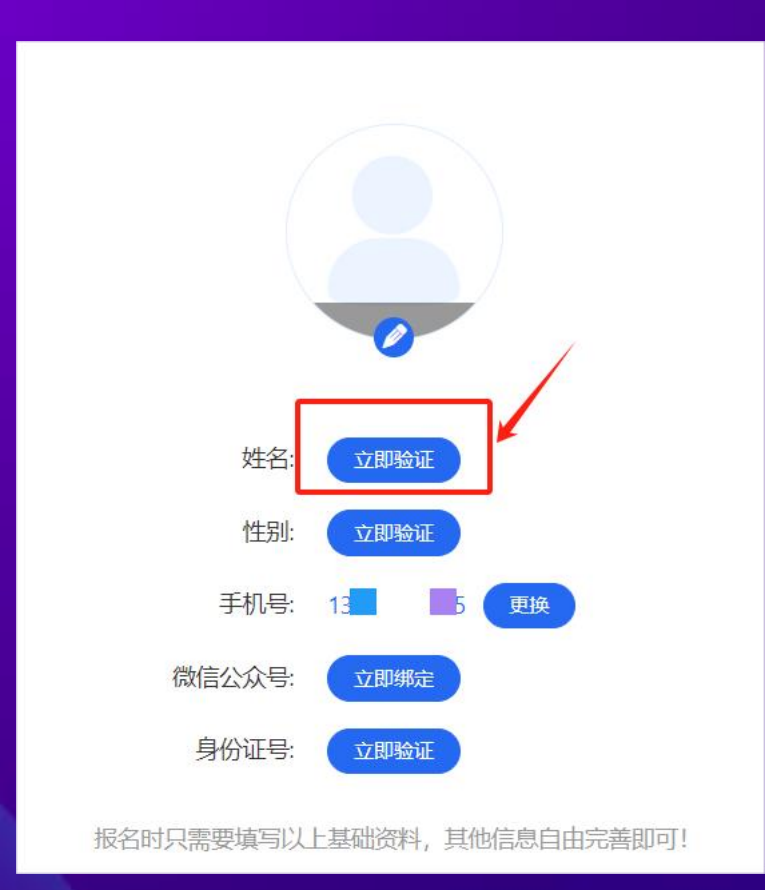

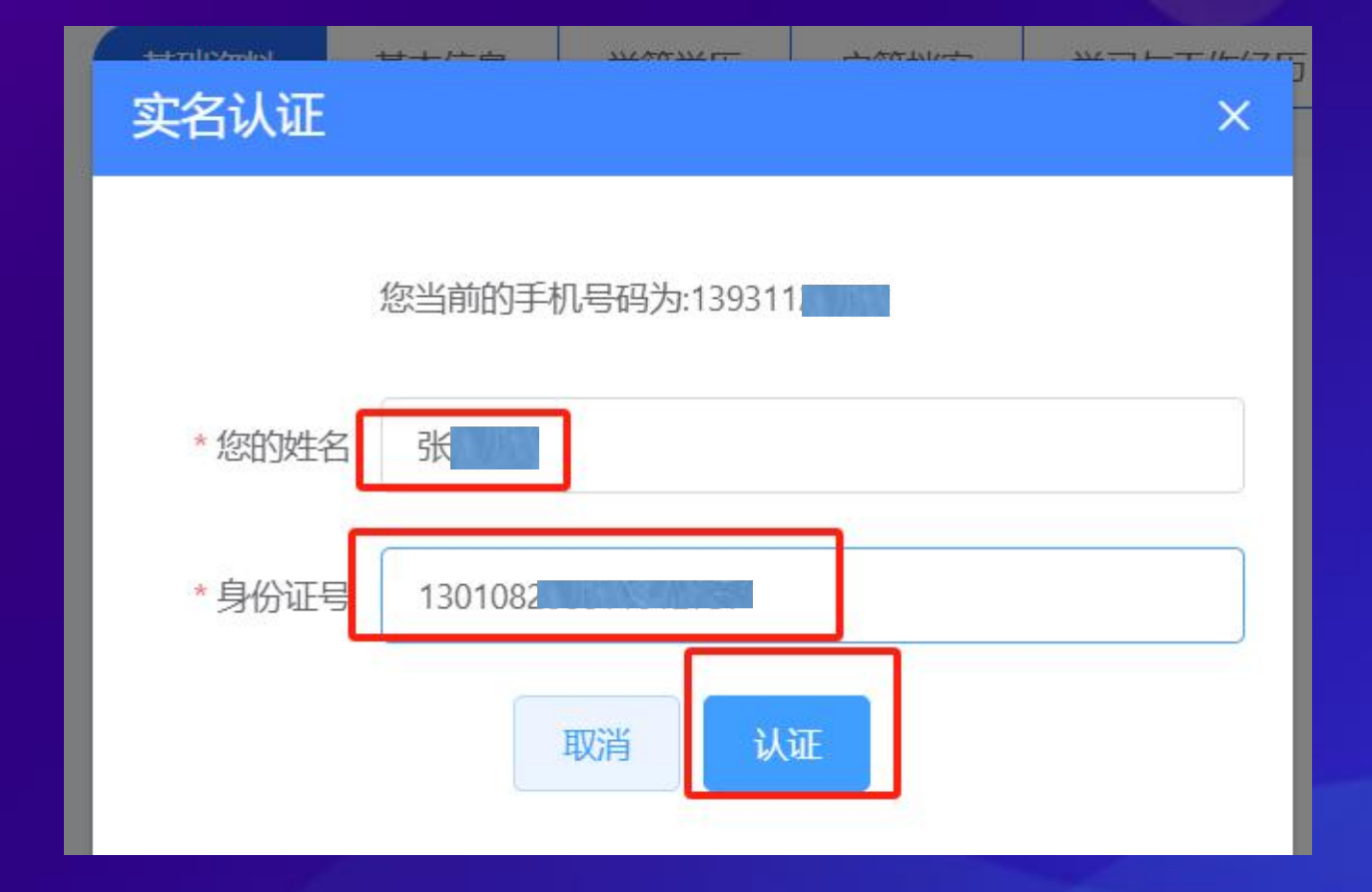

#### **第 六 步 :** 考 生 重 新 在 浏 览 器 中 访 问 报 名 网 址 , 进 行 在 线 报 名 即 可 。 h t t p s : / / s . n u o y o u k a o . c o m / s / 2 4 1 2 3

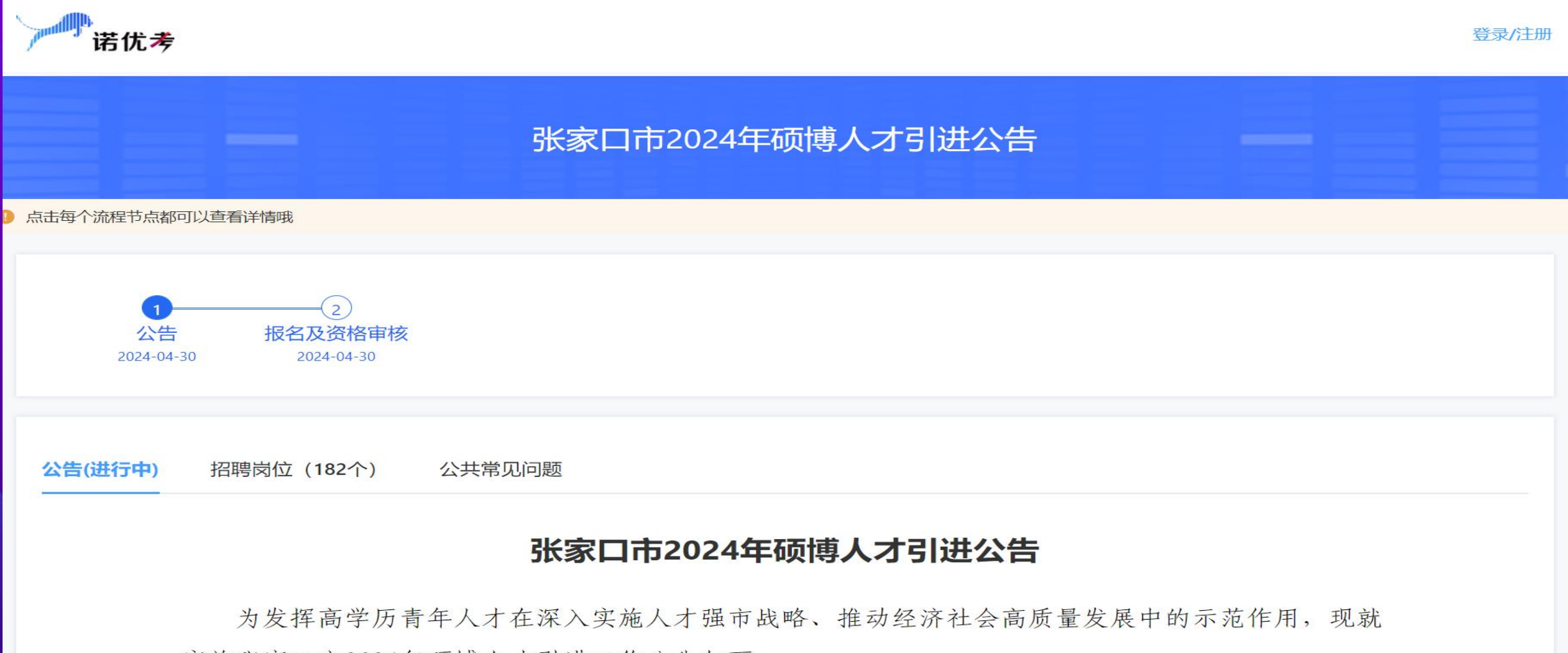

实施张家口市2024年硕博人才引进工作公告如下:

**第 六 步 :** 考 生 重 新 在 浏 览 器 中 访 问 报 名 网 址 , 进 行 在 线 报 名 即 可 。 h t t p s : / / s . n u o yo u k a o . c o m / s /2 4 1 2 3

**第 七 步 :** 考 生 报 名 成 功 后 , 一 定 要 用 微 信 扫 码 关 注 以 下 公 众 号 , 这 样 可 以 随 时 接 收 报 名 审 核 动 态 信 息 , 避 免 第 一 时 间 错 过 。

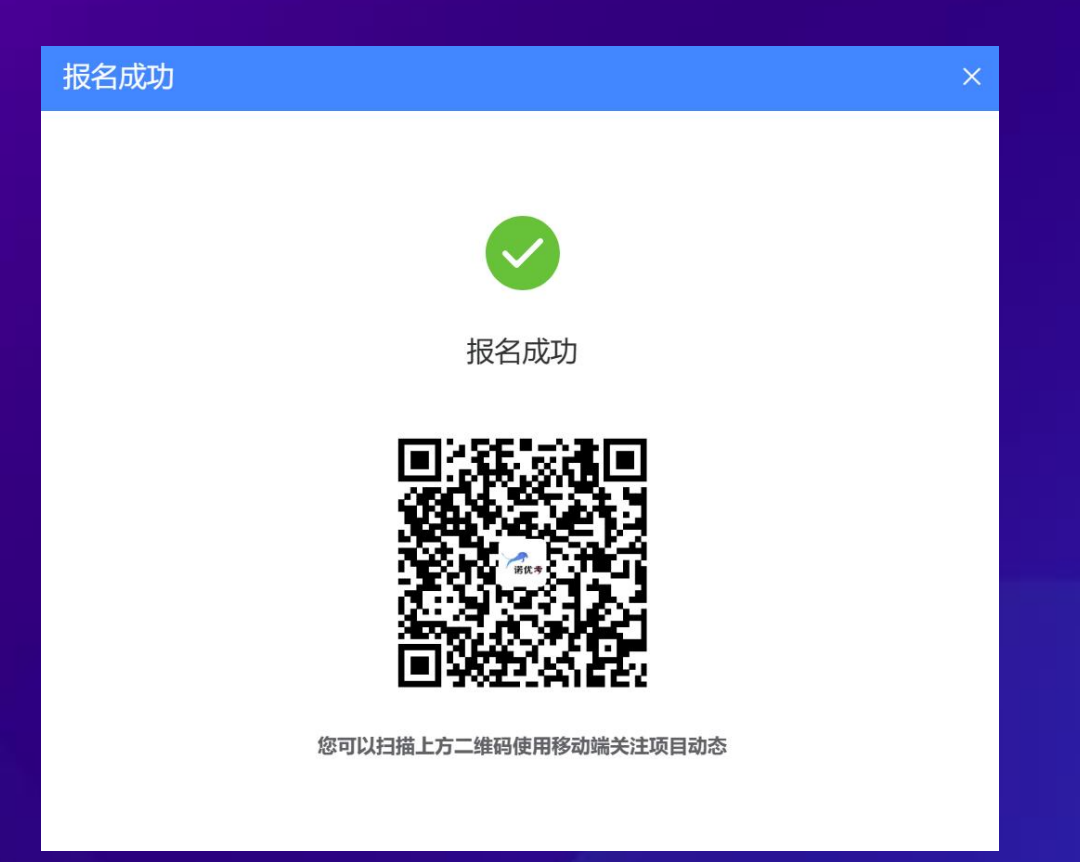

### **考生 在 报 名过程 中 有任何 使 用 问 题, 可 拨 打 咨 询电 话 1 3 9 3 1 1 2 4 7 5 5 进 行咨 询 。**